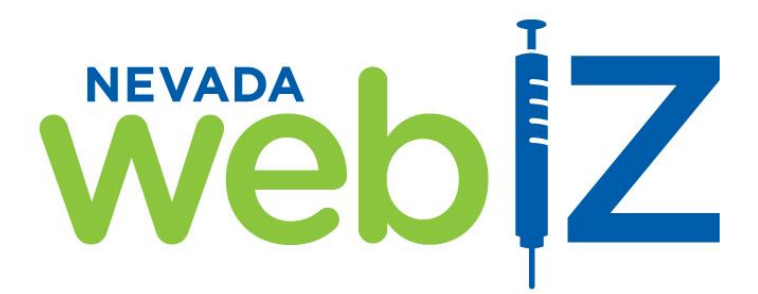

# **Upgrade to Version 15.7**

# **A Guide to the Changes**

**Nevada WebIZ is moving! Nevada WebIZ will be upgraded on October 24, 2015 to reflect some additional features and updates to the IIS. Please review the following document for a list of these changes.**

**As part of the upgrade, the immunization information system (IIS) will be migrated to the Microsoft Azure Government Cloud-based environment. This move will ensure our ability to protect data integrity and security, while gaining enhanced capacity to meet the electronic data exchange needs of our ever-growing State.**

**If you have any questions regarding these changes after the upgrade is launched, please contact the Nevada WebIZ Help Desk at 775-684-5954 or 877-689-3249 or email a[t izit@health.nv.gov](mailto:izit@health.nv.gov)**

# **NOTE:**

This document is intended for current Nevada WebIZ users. If you are a new Nevada WebIZ user and have not yet received training in the current Nevada WebIZ site, please contact a trainer in your area (below) to receive information concerning statewide training classes.

# **[Northern](mailto:gnavarrete@health.nv.gov) and Rural NV**  (Carson City, Churchill, Douglas, Elko, Eureka, Humboldt, Lander, Lyon, Pershing, Storey, Washoe, and White Pine Counties) (775) 684-5996

# **[Southern](mailto:gnavarrete@health.nv.gov) NV**

(Clark, Nye, Esmeralda, and Lincoln Counties)

# **[Tami](mailto:josalvo@health.nv.gov) Smith**

Nevada WebIZ Trainer Northern and Rural Nevada

# **Janice Salazar and Joseph Aylsworth**

Nevada WebIZ Trainers Southern Nevada (702) 486-0579 (702) 486-0580

1

# **Online Help**

Anytime you wish to know more about a screen in Nevada WebIZ, please select the icon located in the upper right hand corner on any screen. This option is now available on every screen and is highly recommend the first time logging in following the upgrade.

#### **General Updates**

Required fields are now identified by a red asterisk in addition to a bold field label.

Icons throughout the application have been updated resulting in a new look. Icons still hold the same meaning and appear in the same screens throughout the application.

#### **Settings Module**

The Settings module has been removed from the left-hand navigation. Instead, Settings are now accessed via a drop-menu on the upper right corner of the screen (to access, click on your name). The following links are available under the drop-down menu:

- Change Password
- Password Questions
- User Defaults
- Clinic Vaccine Defaults
- User Vaccine Default

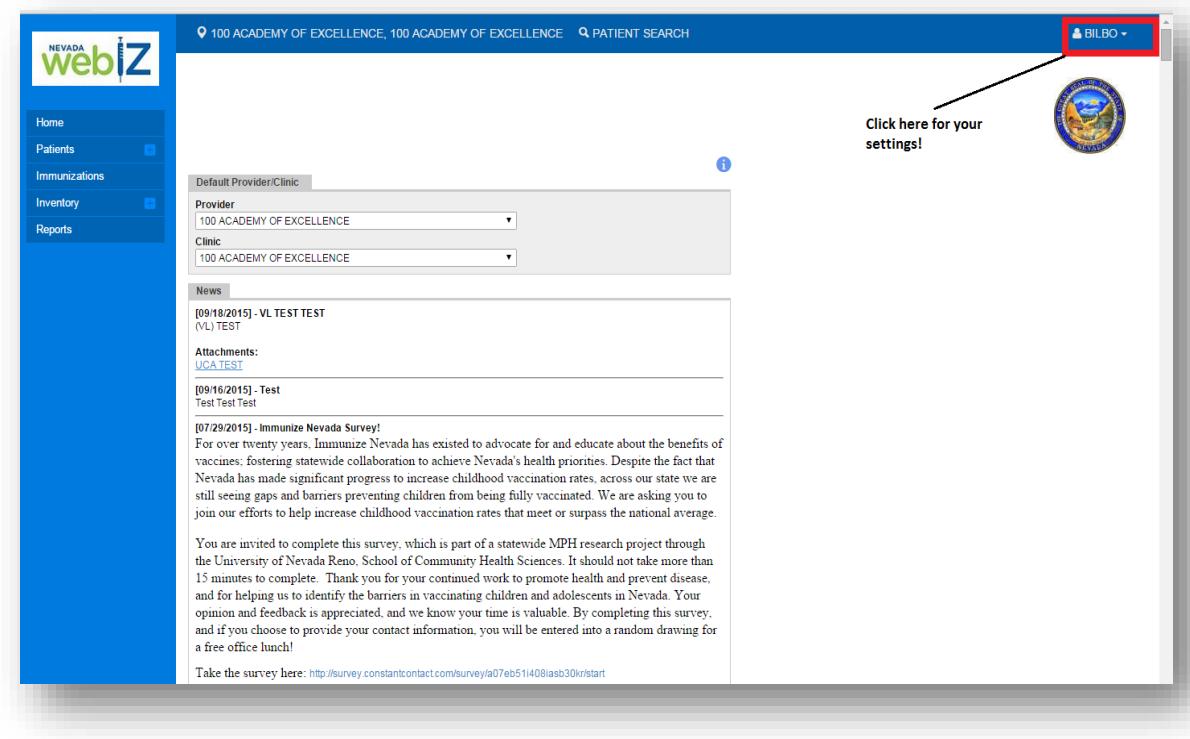

## **Patient Module**

Changed the Contacts pop-up window on the *Patient Demographics* screen to a modal pop-up so it does not get lost behind the page if a user clicks somewhere else.

Abbreviated long comments on the *Patient Notes* screen. Only the first 50 characters of the **Note** field are displayed on the search screen, followed by "..." to indicate abbreviation of the comments. Doubleclick the line item or click the **View** button to enter the *Edit Notes* screen and view the full comment. These changes have also been applied to the **Comments** field on the following screens:

- *Patient Allergies/Risks*
- *Patient Consent*
- *Patient Events*

## **Immunizations Module**

A pop-up message will display on the Administer Vaccines screen when a user tries to administer a vaccine with a funding source that does not match the patient's VFC eligibility.

Added **Borrowed Reason** field to the *Administer Vaccines* screen. When a user administers a vaccine with a funding source that is not compliant with the patient's VFC eligibility, the **Borrowed Reason** field appears. The user is required to select a reason for borrowing the vaccine and must also enter a **Comment.** The **Borrowed Reason** and **Comment** have been added to the VFC Vaccination Report.

*Administer* screen (Immunizations) now display "NO INVENTORY AVAILABLE" in red text when there is no on-hand inventory for the vaccine.

#### **Inventory Module**

On the *Inventory On-Hand screen,* replaced the previous icon with the time icon to indicate expiring soon vaccines.

The **Doses Adjusted** field on the *Inventory Adjustment* screen now only accepts positive values, i.e., it is not necessary to enter a negative number to decrement inventory.

If you wish to add inventory to an existing line item. You will need to use the modification box to choose 'add'.

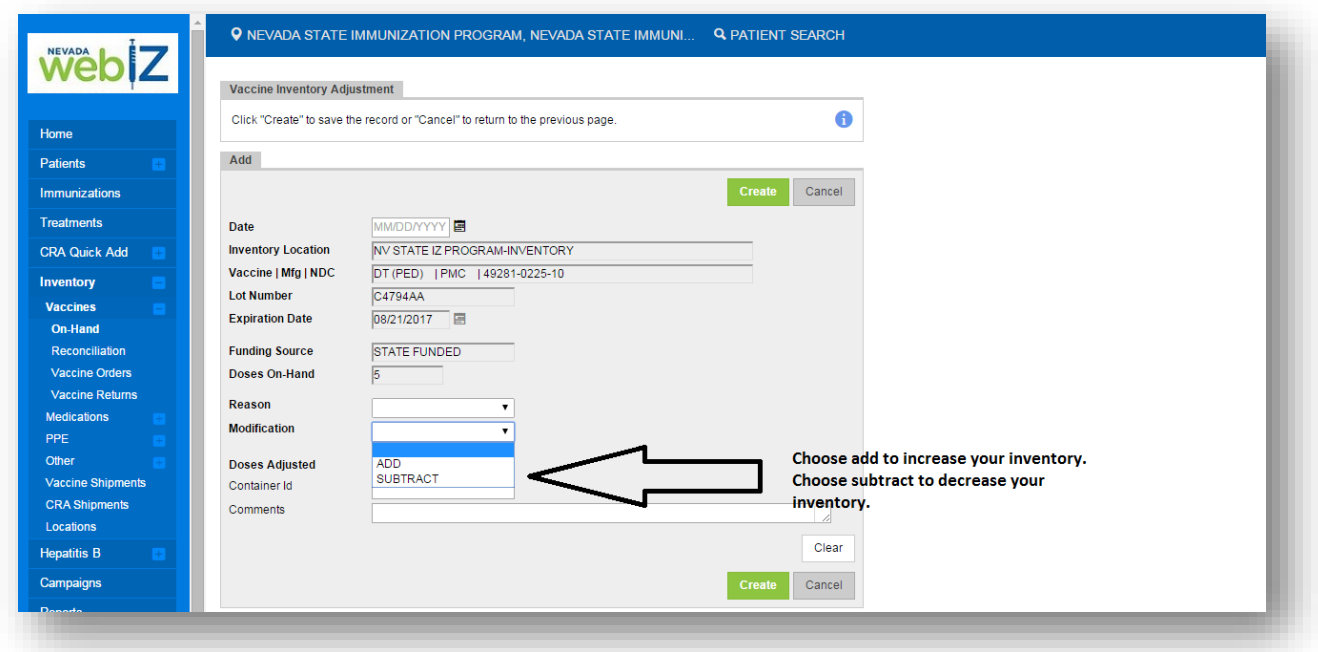

Added validation to the *Add New Inventory* screen.

- When a user enters an expiration date in the past or today's date, a warning will display to alert the user that the expiration date is in the past or is today's date.
- The user can either proceed with creating the inventory line item or change the expiration date.

On the *Add New Inventory* screen, new rules have been added when adding inventory line items.

 For every new inventory added to a specific inventory location, the inventory will be passed through a test to determine if it matches any other line already in inventory.

## **Reconciliation**

Users cannot close an open reconciliation if there are prior open reconciliations for the same inventory location.

Previously, the *Inventory Reconciliation* screen had a column labeled **Inventory Recalled** and another labeled **Inventory Expired or Wasted.** The columns have been renamed **Inventory Returned/Expired/Recalled** and **Inventory Wasted**, respectively. Any doses returned via the *Vaccine Returns* screen or adjusted out using a reason code of expired or recalled will appear in one of the wastage reason codes will appear in the **Inventory Wasted** column.

Renamed the **Inventory Delta +/-** column to **Inventory Difference +/-** on the *Inventory Reconciliation*  screen.

If a user tries to add a reconciliation with either a pending transfer or shipment, a message displays as a warning to the user that they will not be able to close the reconciliation until all transfers and shipments are received into on-hand.

The **Pending Inventory Transfer** link and warning images were added to the *Reconciliation Add* and *Edit*  pages.

## **Reports Module**

The *VFC Vaccination History* report has been renamed *Vaccine Eligibility and Funding Source Validation.*  The logic has been updated to look for vaccinations administered to patients with inappropriate funding sources per patient VFC eligibilities. This report can be used to find "borrowed" vaccines or inappropriately vaccinated (per funding source/eligibility) patients.

The *VFC Category Patient Count* report now shows UNKNOWN in the **Age at Shot (Yrs)** field in the extract when the patient DOB is unknown or the shot was given before the patient's DOB.

Created a new report titled *Doses Administered.* This report is an extract only report and includes the following filters:

- **•** Provider/Clinic
- **Vaccination Date Range**
- **Vaccine(s)**
- **Practice Type(s)**
- **Report Type**: Ability to run by statistics (aggregate) or a detailed version of the breakdown of each vaccine selected (by age and eligibility). Ability to run either patient count or vaccination counts (patients could have more than one dose administered in a given range).

Added **Ethnicity** as a new filter and added extract capability to the *Patients by Birth Facility Type, Vaccine Eligibility and Funding Source Validation, Student Roster, WIC Patient Roster* reports.